## **Spritze mit geänderter Gestängebreite wechseln (Favoriten)**

## **nur möglich wenn mit der Auswahl schon einmal gearbeitet wurde**

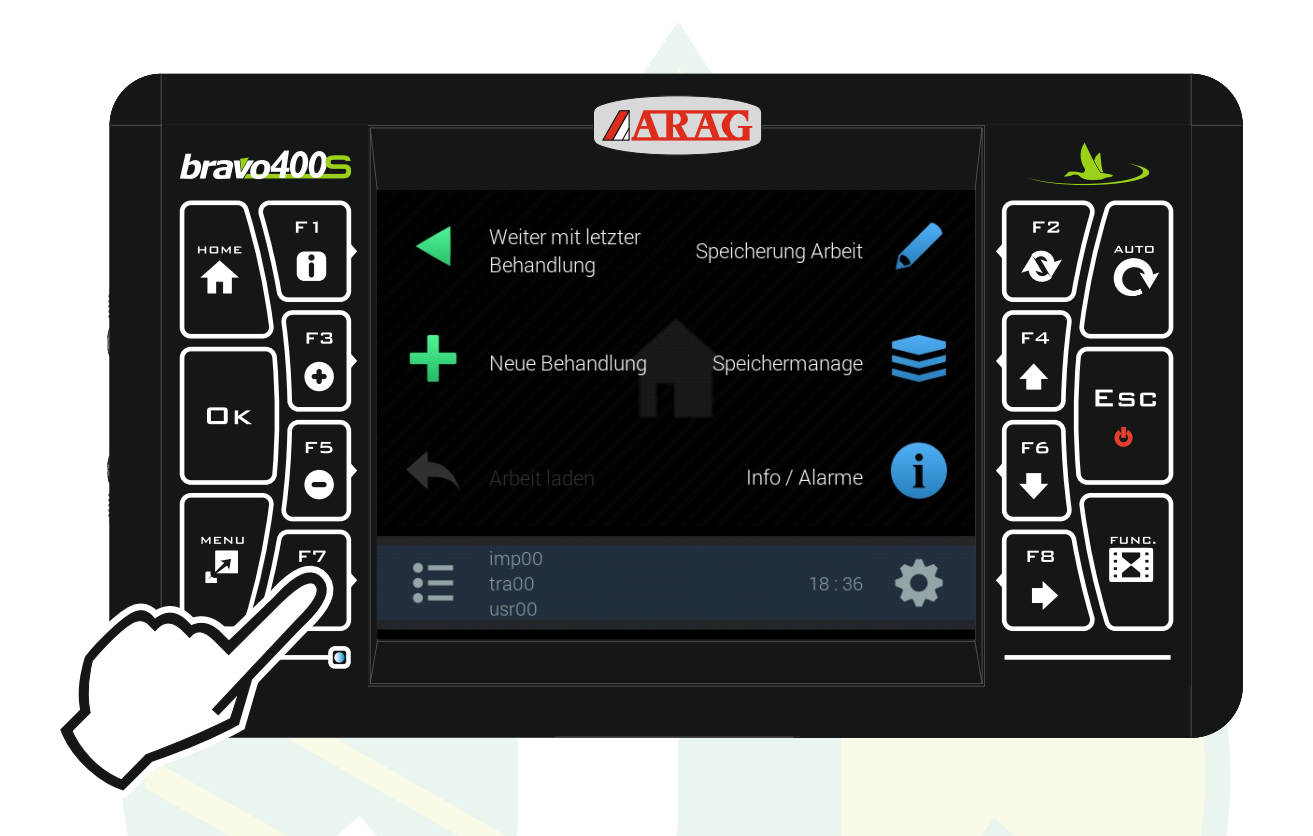

## "F7" drücken um das Konfigurationsmanagement zu öffnen.

\$I

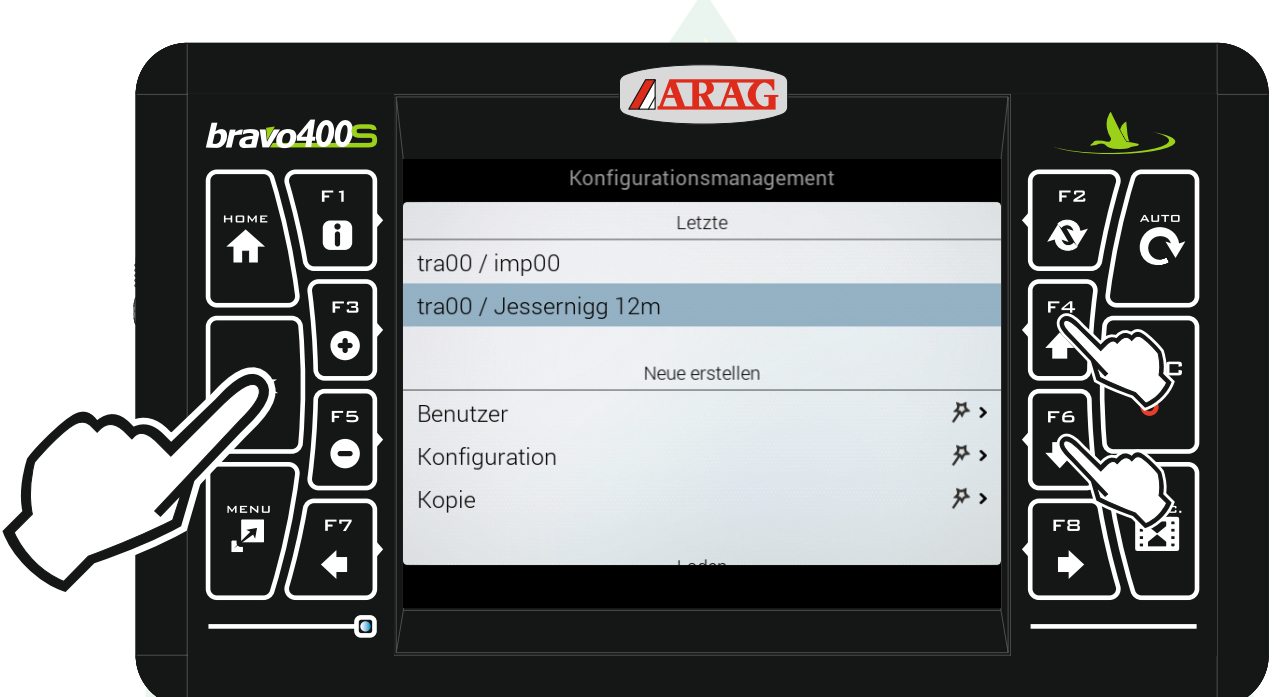

Mit den Pfeiltasten "F4" und "F6" die entsprechende Zeile unter der Überschrift "Letzte" markieren und "Ok" drücken.

Jessernigg & Co GesmbH., 4614 Marchtrenk, Freilinger Straße 48

\$I

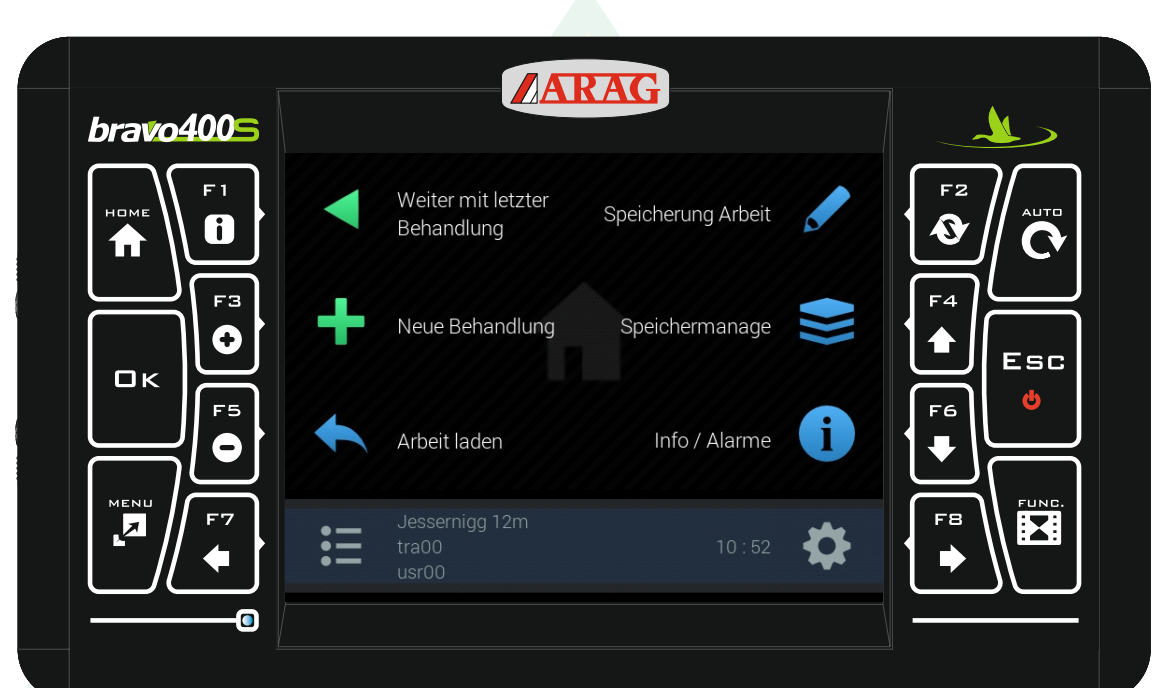

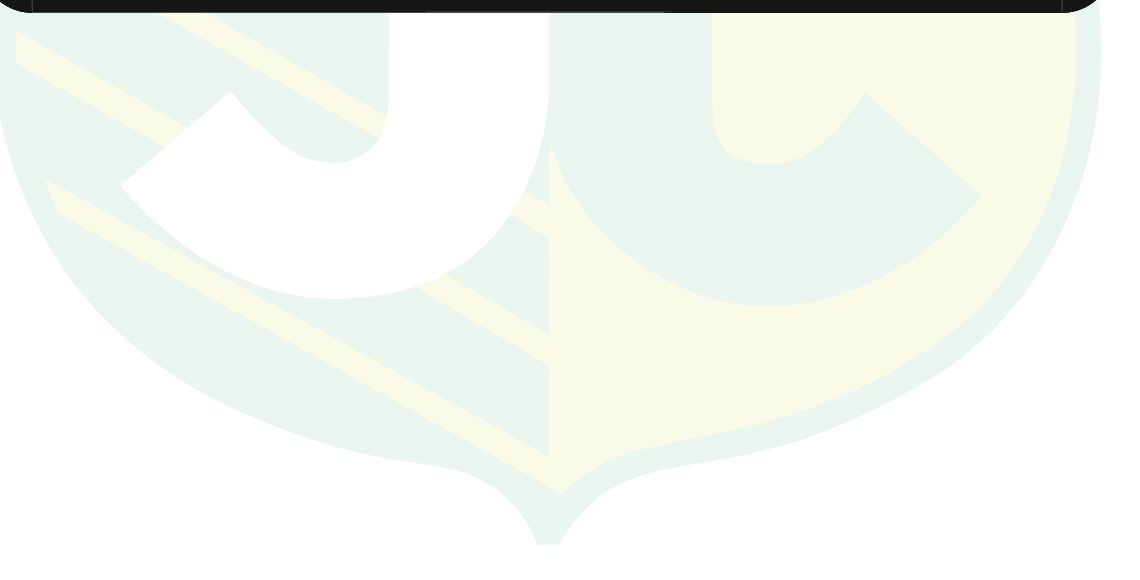

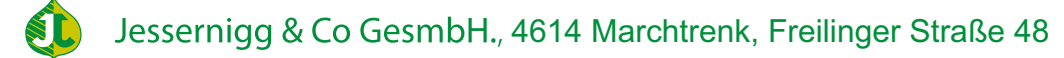